# **Erasing**

### Operation points

- ·Select "Read mode" from the menu.
- ·Select the target (internal memory/USB memory).
- ·Select the data, and execute erasing.

## Operation details

#### (1)Selecting data erase

on the standard screen, and open the ▶ Press menu mode.

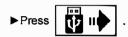

Data erasing excluding the start position cannot be executed. Erase pattern data after home returning.

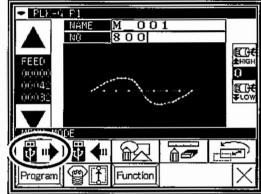

### (2) Select the target (internal memory/USB memory).

▶When the screen first opens, the mode to erase from the internal memory is selected.

(The mode display at the upper left of the screen is

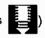

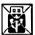

to change to erasing from the USB memory.

(The mode can also be changed by pressing

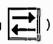

Note If the USB memory is not inserted into the USB connector, USB memory icon can not be selected.

▶If there is a large amount of data, press change the screen.

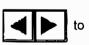

#### (3) Selecting and erasing the data

▶ Press (Select) the number of the data to be erased, and press

Note A message confirming that you erase the data appears. If you cancel the erase operation, press

icon. If you execute the erase operation,

icon. A message indicating that press the erasing is in progress appears, and then the Standard screen reappears.

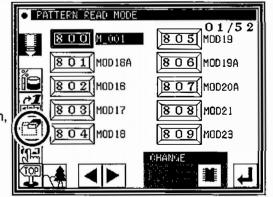

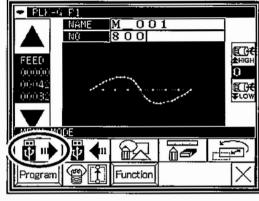

01/52

8 0 5 MOD 19

8 0 6 MOD19A

807 MDD20A

8 0 8 MDD21

18 0 9 MDD23

• PATTERN PEAD MODE

8 0 1 MOD 16A

8 0 2 MOD 16

8 0 3 MOD17

8 0 4 MOD 18

[ Caution ] When the target is the USB memory, do not remove the USB memory during erasing. (Doing so may result in data damage.)